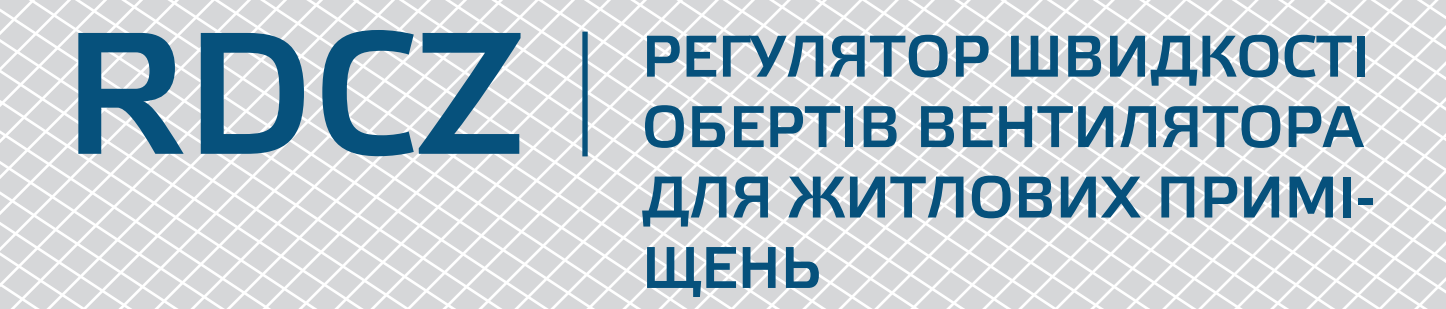

Інструкція з монтажу та експлуатації

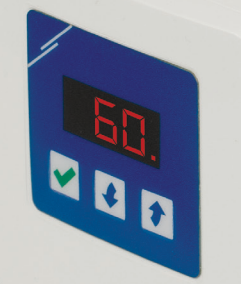

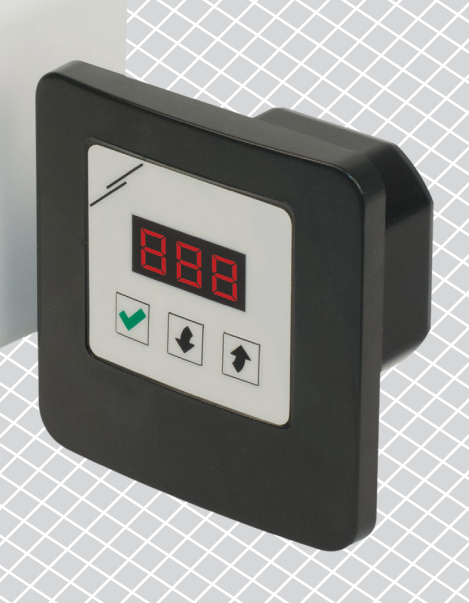

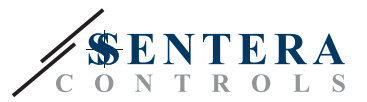

**Зміст**

<span id="page-1-0"></span>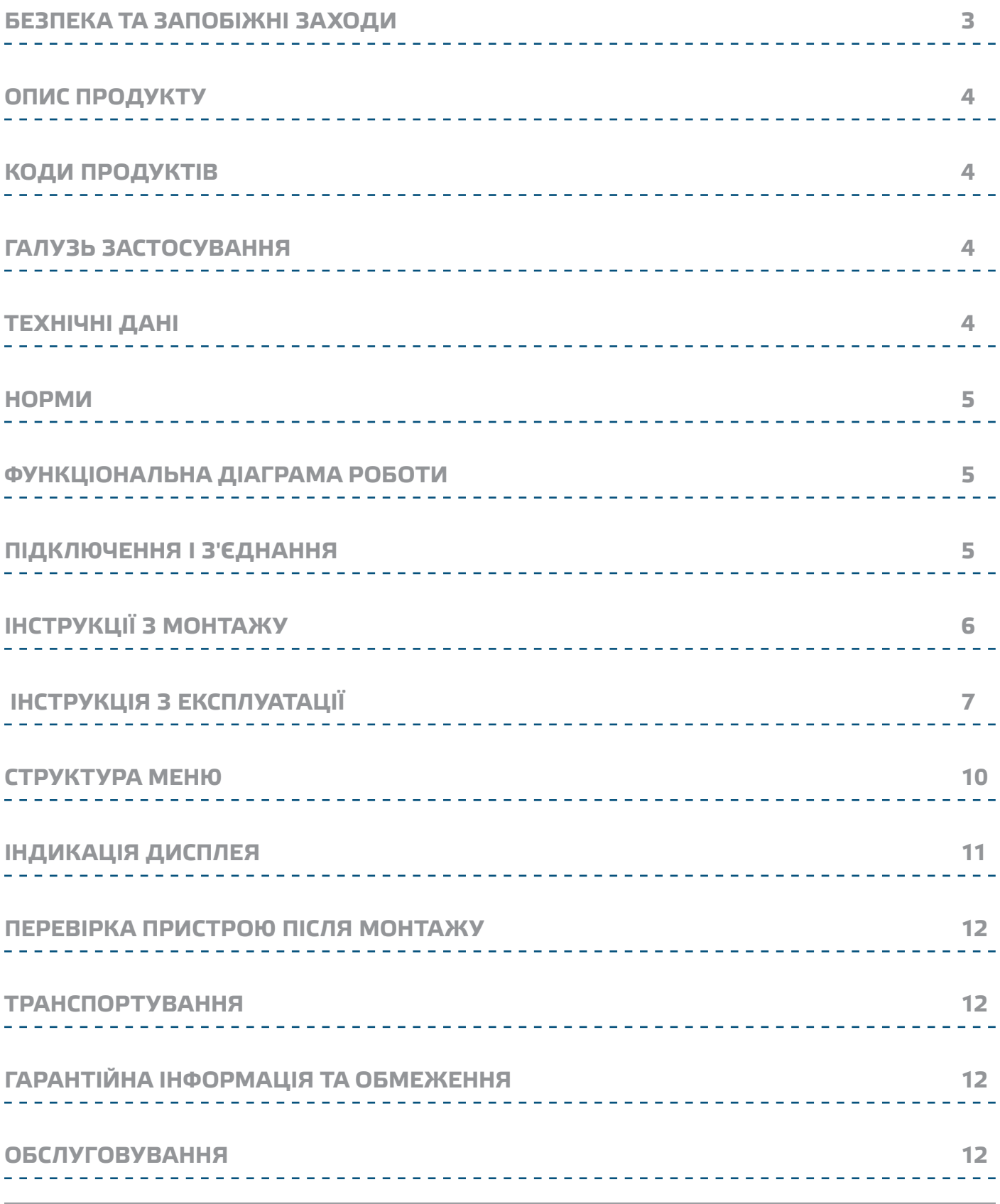

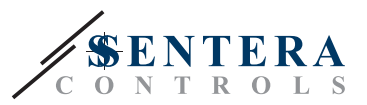

# <span id="page-2-0"></span>**БЕЗПЕКА ТА ЗАПОБІЖНІ ЗАХОДИ**

CE

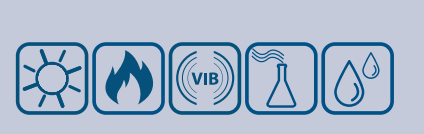

Перед початком роботи з продуктом ознайомтеся з усією інформацією, таблицею даних, картами Modbus, інструкціями з монтажу та експлуатації, а також вивчіть схему підключення. Щоб забезпечити безпеку персоналу та обладнання, а також для оптимальної роботи пристрою, переконайтесь, що ви повністю розумієте зміст перед тим як встановлювати, використовувати або обслуговувати цей пристрій.

Для забезпечення безпеки та ліцензування (CE) неавторизована модифікація продукту є недопустимою.

Продукт не повинен зазнавати аномальних умов, таких як: екстремальні температури, прямі сонячні промені або вібрації. Довготривалий вплив хімічних парів у високій концентрації може вплинути на роботу продукту. Переконайтеся, що робоче середовище є максимально сухим; уникати конденсату.

Всі роботи повинні відповідати місцевим правилам у галузі охорони здоров'я, безпеки та місцевим стандартам і нормам. Цей продукт може бути встановлений тільки кваліфікованим персоналом.

Уникати контактів з виробами під напругою. Завжди відключайте живлення перед підключенням, обслуговуванням або ремонтом виробу.

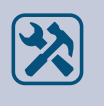

Завжди перевіряйте, чи застосовуєте ви відповідний блок живлення та використовуєте провід з відповідним розміром та характеристиками. Переконайтеся, що всі гвинти та гайки добре затягнуті, а запобіжники (якщо такі є) добре вмонтовані.

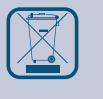

Утилізація обладнання та упаковки повинна бути зроблена у відповідності до законодавства / правил країни імпортера.

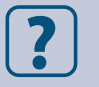

У разі виникнення будь-яких питань, на які не надано відповіді, зверніться до своєї технічної підтримки або зверніться до фахівця.

<span id="page-3-0"></span>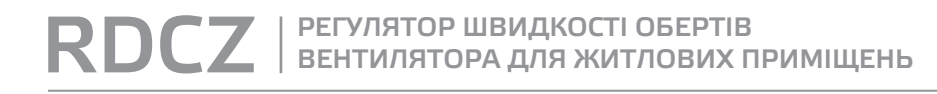

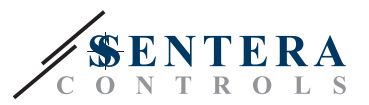

# **ОПИС ПРОДУКТУ**

Серія RDCZ - це регулятори ОВіК для житлових приміщень, що використовуються для управління АС вентиляторами або двигунами з регульованою напругою в системах ОВіК. Вони мають широкий діапазон живлення 110—230 В / 50— 60 Гц та змінний вихідний сигнал управління між регульованим мінімальним та максимальним рівнем керування. Регулятор може працювати у двух режимах. У автоматичному режимі регулятора контролює заданий параметр завдяки підключеного до нього датчика по протоколу ModBus RTU. У ручному режимі RDCZ працює як повноцінний потенціометр. Усі налаштування можно легко виконати використовуючи наше програмне забезпечення 3SModbus, конфігуратор Sensistant або лицеву панель регулятора, на якій розташовані три кнопки і 7-сегментний світлодіодний дисплей.

### **КОДИ ПРОДУКТІВ**

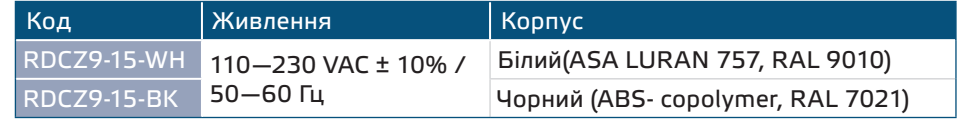

### **ГАЛУЗЬ ЗАСТОСУВАННЯ**

- Ручне управління для застосування у системах ОВіК
- Рішення для систем ОВіК для комфорту та збереження енергії

■ Тільки для застосувань всередині приміщень

\_\_\_\_\_\_\_\_\_\_\_\_\_\_\_\_\_\_\_\_\_\_\_\_\_\_\_\_

# **ТЕХНІЧНІ ДАНІ**

- Напруга живлення, Us: 110—230 VAC ±10 % / 50—60 Hz
- Пусковий струм:
	- ► Макс. 15 A (110 VAC)
	- ► Макс. 25 A (230 VAC)
- Живлення без навантаження:
	- ► 110 VAC / 60 Гц < 0,9 Вт
	- ► 230 VAC / 50 Гц <2,3 Вт
- Регульований вихід: 30-100 % Us
- Мінімальне навантаження: 100 мА
- Максимальне навантаження: Imax. 1,5 A
- Мінімальне значення напруги виходу, Umin: 30—65 % Us
- Максимальне значення напруги виходу, Umax: 75-100 % Us
- Стартове значення вихідного сигналу: 30—100 % Us
- Тривалість запуску: 2—10 с
- **7-сегментний світлодіодний дисплей і 3-х кнопковий інтерфейс клавіатури**
- Корпус:
	- ► Зовнішній: IP54 (згідно з EN 60529)
	- ► Внутрішній: IP44 (згідно з EN 60529)
- Довкілля:
	- ► температура:-10—40 °C
	- ► від. вологість: 5—80 % rH (без конденсату)
- Температура зберігання: -20—50 °C

<span id="page-4-0"></span>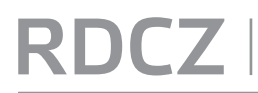

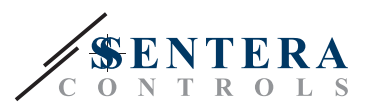

 $C \in$ 

## **НОРМИ**

- Low Voltage Directive 2014/35/EC
- EMC Directive 2014/30/EC: EN 61000-6-2: 2005/AC:2005, EN 61000-6-3:2007/A1:2011/AC:2012, EN 61326-2-3:2013
- WEEE Directive 2012/19/EC
- RoHs Directive 2011/65/EC

### **ФУНКЦІОНАЛЬНА ДІАГРАМА РОБОТИ**

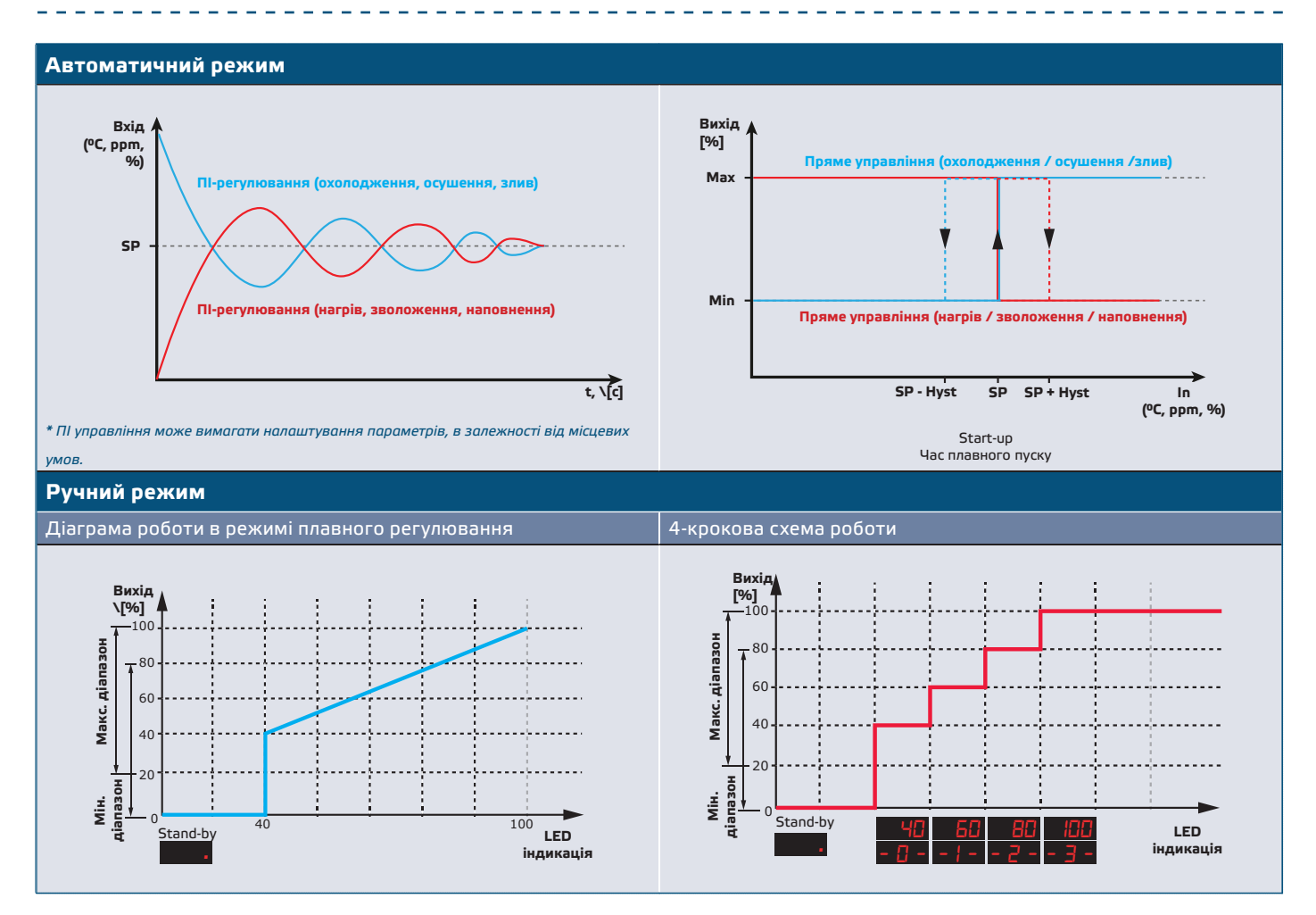

## **ПІДКЛЮЧЕННЯ І З'ЄДНАННЯ**

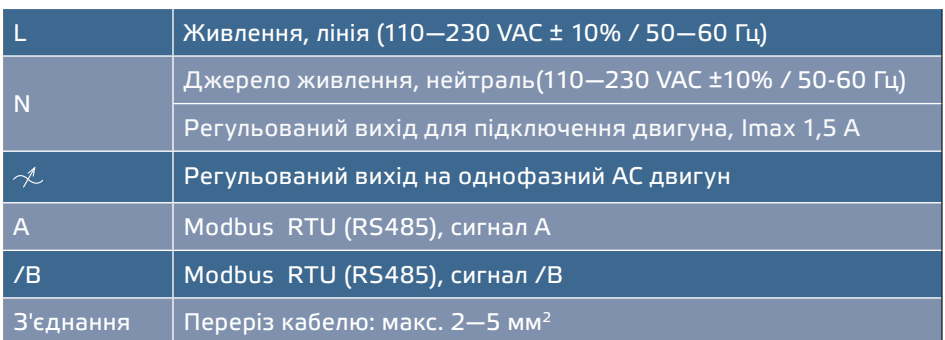

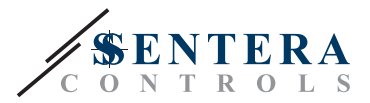

# <span id="page-5-0"></span>**ІНСТРУКЦІЇ З МОНТАЖУ**

Перед початком монтажу уважно прочитайте **«Запобіжні заходи».** Потім виконайте наступні кроки:

-------------------------------

**Для встроенного монтажа** 

- **1.** Відключіть живлення.
- **2.** Зніміть кришку корпусу і витягніть регулятор RDCZ, щоб його можна було легко підключити.
- **3.** Під'єднайте проводку відповідно до схеми з'єднання (див. **Мал. 1**).

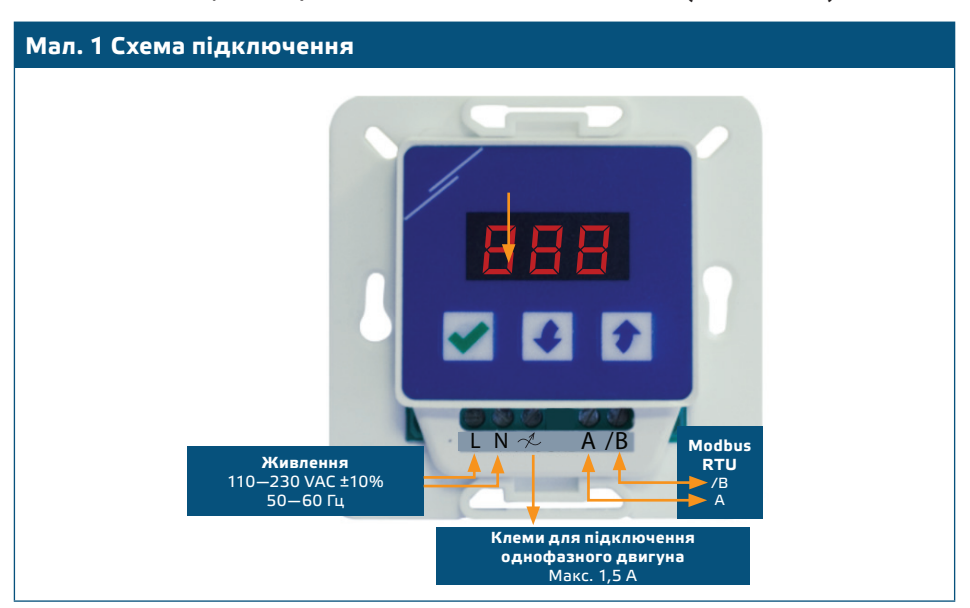

**4.** Встановіть внутрішній корпус у стіну, вставивши відповідні сполучні елементи у отвори. Зверніть увагу на правильне положення та розміри, показані на **Мал. 2** і **Мал. 3**.

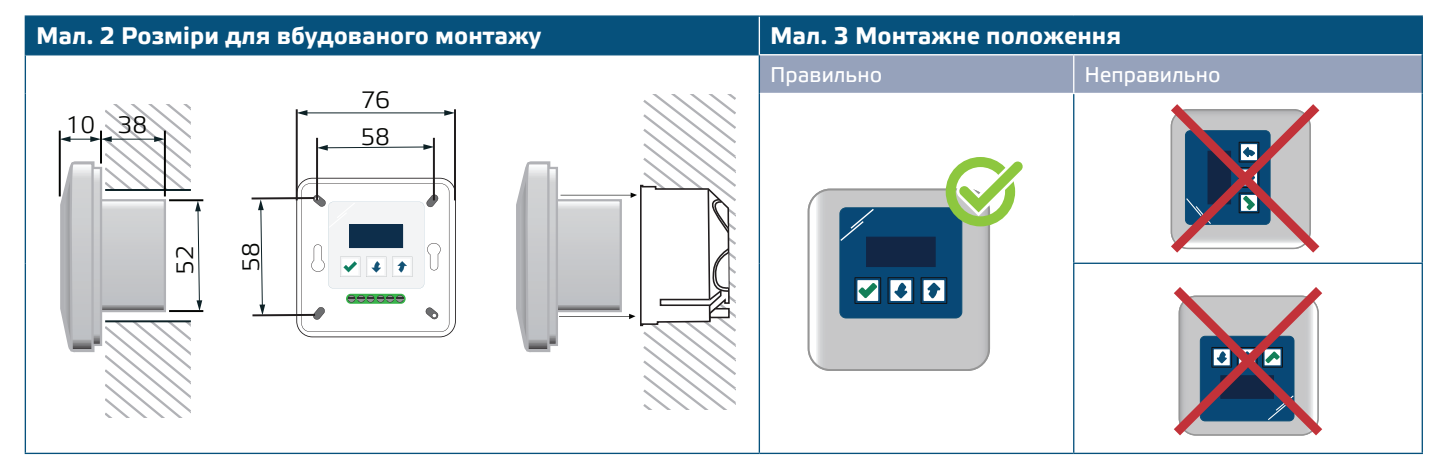

- **5.** Встановіть кришку корпусу назад.
- **6.** Ввімкніть живлення.
- **7.** Змініть заводські настройки на бажані за допомогою 3-кнопкового інтерфейсу, програмного забезпечення 3SModbus або за допомогою Sensistant.

**Для поверхневого монтажу**

- **1.** Відключіть живлення.
- **2.** Зніміть кришку корпусу.
- **3.** Вийміть внутрішній корпус.
- **4.** Встановіть зовнішній корпус на стіну за допомогою поставляються дюбелів і гвинтів. Зверніть увагу на правильне положення і монтажні розміри, показані на **Мал. 4** і **Мал. 4**.
- **5.** Вставте з'єднувальні кабелі через кабельні ущільнювачі пристрою.

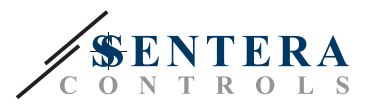

<span id="page-6-0"></span>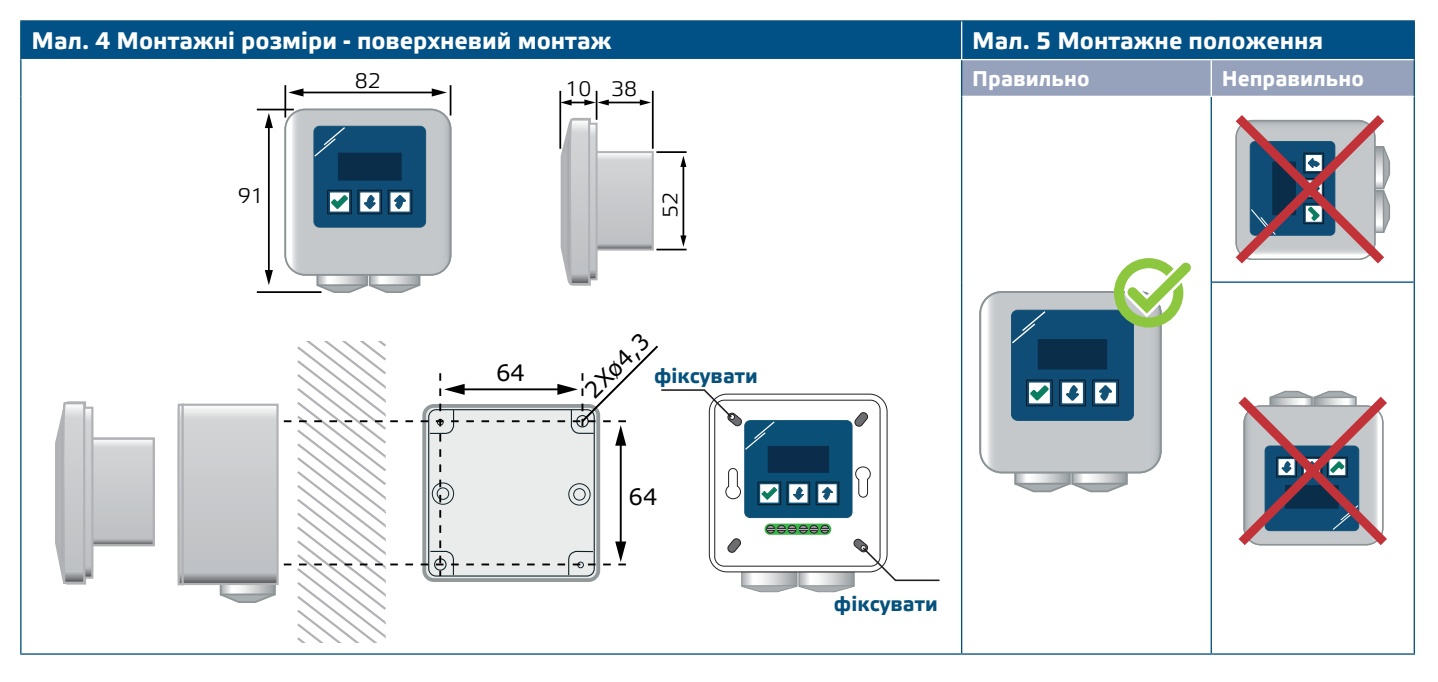

- **6.** Зробіть під'єднання кабелів відповідно до схеми з'єднання (див. **Мал.1**), використовуючи інформацію з розділу "**[Підключення та з'єднання](#page-5-0)**".
- **7.** Встановіть внутрішній корпус у зовнішній корпус та закріпіть його за допомогою наданих гвинтів і шайб. (**Мал. 4**).
- **8.** Встановіть кришку корпусу назад.
- **9.** Ввімкніть живлення.
- **10.**Змініть заводські настройки на бажані за допомогою 3-кнопкового інтерфейсу, програмного забезпечення 3SModbus або за допомогою Sensistant.

**Додаткові налаштування**

Якщо ваш пристрій є першим або останнім у мережі Modbus RTU (дивись **Приклад 1** та **Приклад 2**), включіть резистор NBT через 3SModbus або меню контролера. Якщо ваш пристрій не є кінцевим пристроєм, залиште NBT відключеним (настройка Modbus за замовчуванням).

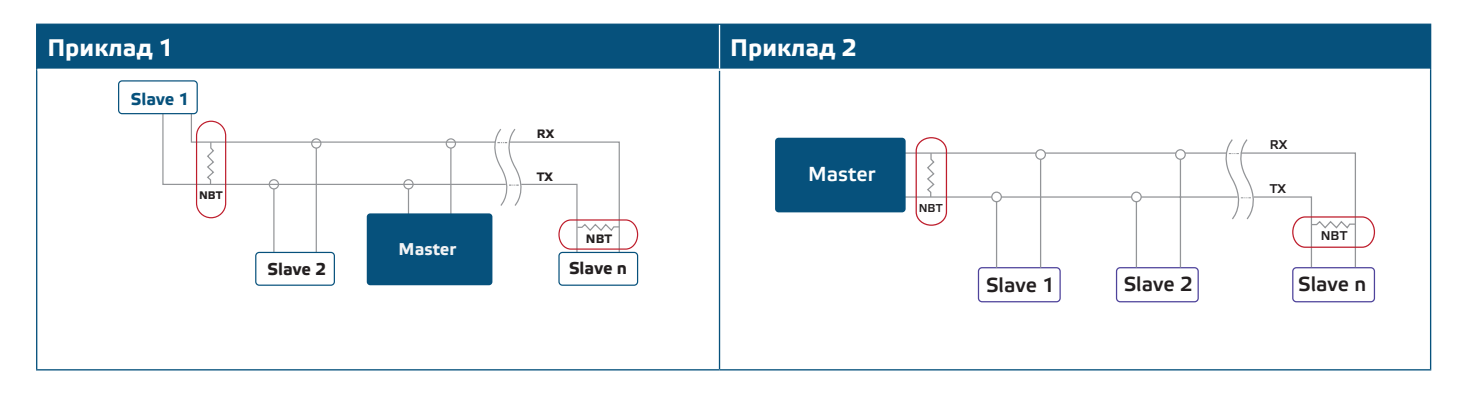

## **ІНСТРУКЦІЯ З ЕКСПЛУАТАЦІЇ**

### **Вибір режиму роботи**

Шоб вибрати бажаний режим роботи, одночасно натисніть кнопки  $|\bullet|$ і  $|\bullet|$ , щоб отримати доступ до Режиму налаштування. Наявність десяткової точки після значень означає, що пристрій перебуває в режимі налаштування.

На дисплеї відображається "RUN". Для зміни режиму натисніть кнопку  $\blacktriangledown$ . Використовуйте кнопки  $\|\bullet\|$  і  $\|\bullet\|$  для вибору режиму. "1" - автоматичний режим та "0" - ручний режим.

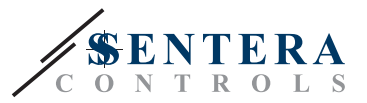

Для збереження налаштувань затисніть кнопку • на 4 с. На дисплеї буде показано "888" протягом декількох секунд, це означає, що значення зберігається в пам'яті. Натисніть кнопки та **+** ще раз, щоб вийти з **+** РЕЖИМУ НАЛАШТУВАНЬ.

### ■ **АВТОМАТИЧНИЙ РЕЖИМ:**

У **Автоматичному режимі** контролер RDCZ є "головним" пристроєм, тобто його потрібно підключити до датчика Sentera по мережі Modbus RTU, щоб керувати системою на основі інформації, отриманої датчиком. Якщо датчик не підключен, на дисплеї буде показано "...", а контролер RDCZ не працюватиме. Датчик потребує декілька секунд, щоб почати передавати інформацію на контролер.

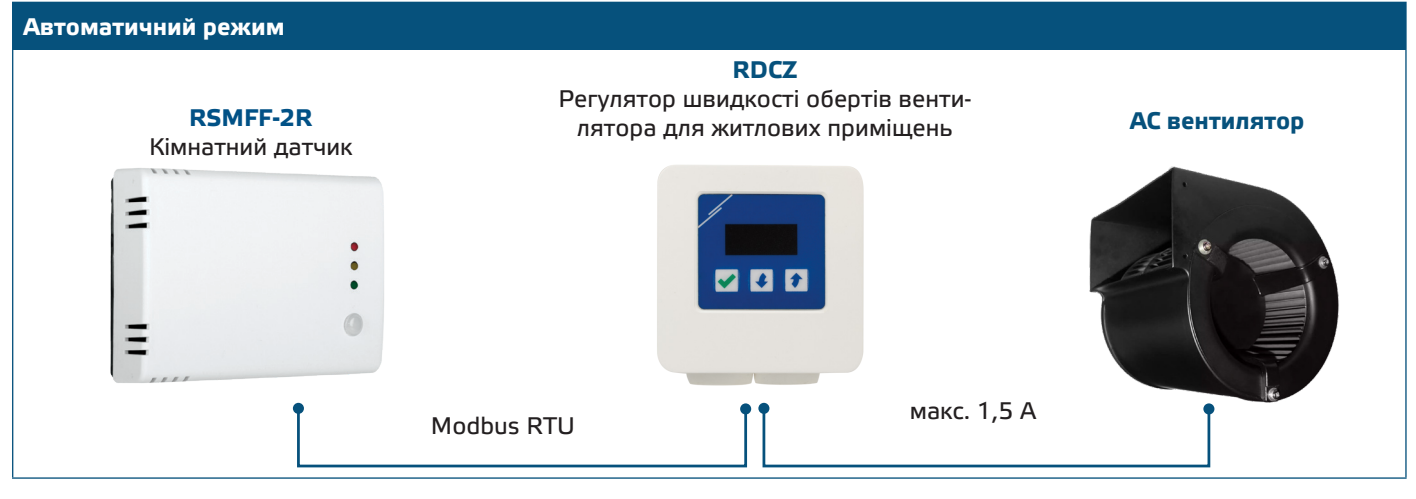

#### ► **Налаштування параметрів:**

При необхідності деякі параметри, наприклад, настройки, можна змінити. Для цього ви можете використовувати 3-кнопковий інтерфейс для входу в режим меню (див.*СТРУКТУРУ МЕНЮ* нижче), використовуйте безкоштовне програмне забезпечення 3SModbus для входу в регістри Modbus з комп'ютера (див. карти регістрів Modbus) або використовуйте конфигуратор Sensistant.

#### ► **Робота RDCZ в автоматичному режимі:**

Контролер RDCZ можна увімкнути та вимкнути, натиснувши та утримуючи кнопку протягом 4 секунд. Точка ( '.') Показує, що пристрій в режимі очікування (Stand-by).

Коли RDCZ працює, ви можете переключити дисплей між показаннями датчика і вихідним значенням контролера (у відсотках) натиснувши кнопку  $\overline{\mathbf{v}}$ .

У автоматичному режимі ви можите тимчасово перейти у режим "Примусовий режим". Для цього натисніть і утримуйте кнопку впродовж 4 с (дивись **Мал. 6** *Примусовий режим* нижче). Тепер ви можете вручну налаштувати вихід на бажаний рівень. Після закінчення заздалегідь визначеного періоду часу (від 10 до 120 хвилин) RDCZ повертається в автоматичний режим. Налаштування цієї тривалості доступне лише через Modbus RTU. Регульований параметр входу-виходу повинен бути встановлений на "Вихід".

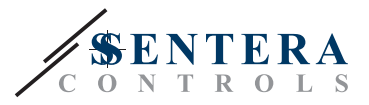

#### **Мал. 6 Примусовий режим**

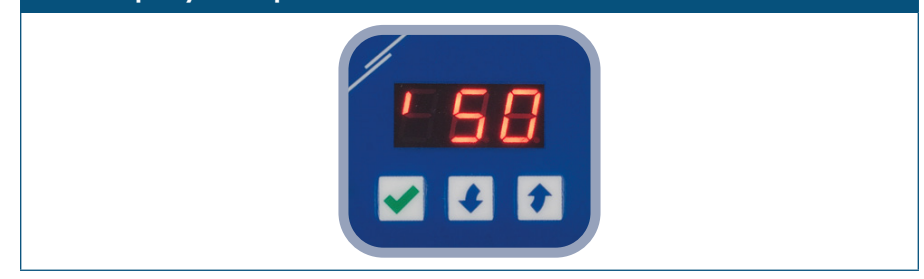

#### ■ **РУЧНИЙ РЕЖИМ:**

У **Ручний режим** RDCZ працює як повнофункціональний контролер для ручного управління АС-вентилятора. Вихідне значення контролера збільшується / зменшується в діапазоні між мін. (або 0) та макс. налаштуванням (або 0). Дивись функціональну діаграму роботи Вихід може бути плавним або розділеним на 2-10 рівних кроків.

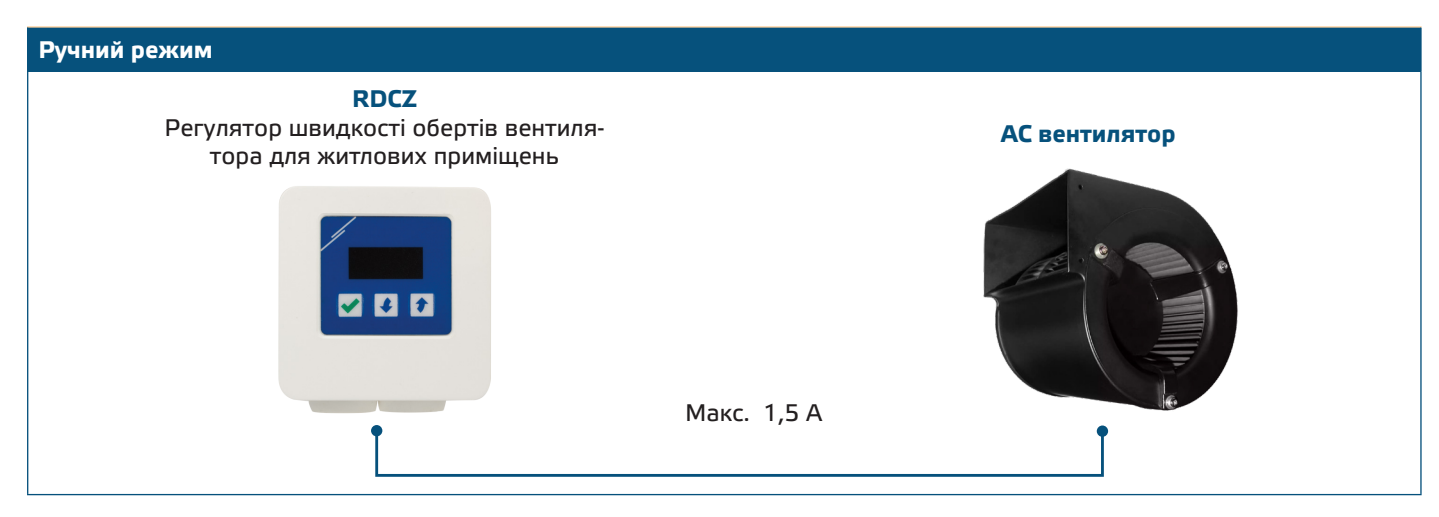

#### ► **Налаштування параметрів:**

При необхідності можна змінити деякі параметри, наприклад, кількість кроків. Для цього ви можете або використовувати кнопковий інтерфейс для входу в режим меню (див. *СТРУКТУРУ МЕНЮ* нижче), або використовувати безкоштовне програмне забезпечення 3SModbus для входу в регістри Modbus з комп'ютера (див. Карти регістрів Modbus) або скористайтеся конфігуратором Sensistant.

#### ► **Робота RDCZ в ручному режимі:**

RDCZ можна увімкнути та вимкнути, натиснувши та утримуючи кнопку протягом 4 секунд. Точка ( '.') Показує, що пристрій в режимі очікування (Stand-by).

Щоб збільшити вихідне значення або крок, використовуйте кнопку вгору ...  $\mathbb H$ об зменшити вихідне значення або крок, натисніть кнопку вниз $\blacktriangleright$ .

Коли кількість кроків становить > 0, ви можете перемикатися між кількістю кроків і вихідним значенням (у відсотках), натиснувши кнопку $\blacktriangledown$ .

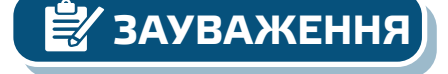

**ЗАУВАЖЕННЯ** *В ручному режимі RDCZ є «веденим» пристроєм. Це означає, що в кінцевому підсумку вихідне значення може бути перевизначити системою управління будівлею.* 

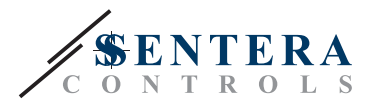

# <span id="page-9-0"></span>**СТРУКТУРА МЕНЮ**

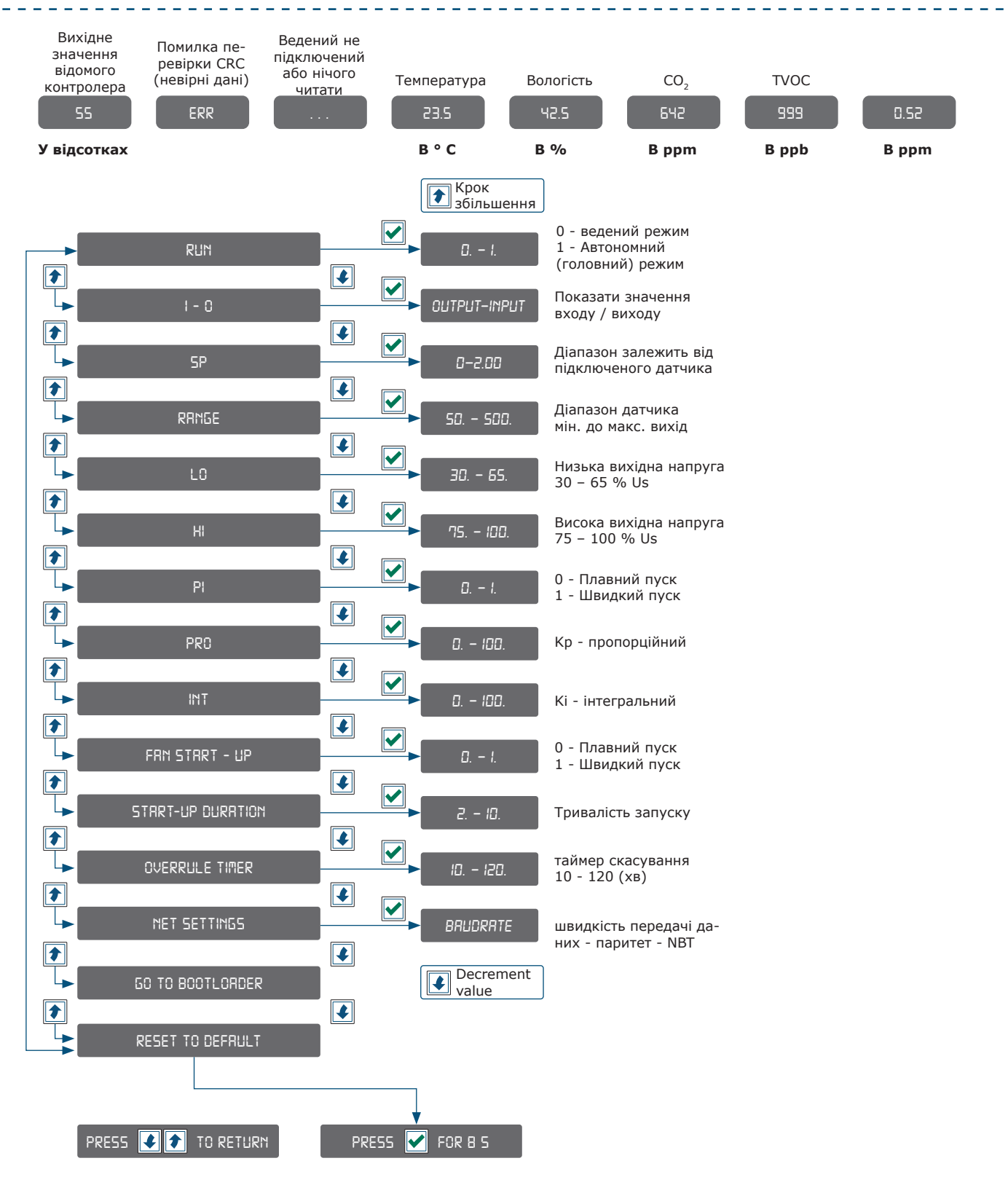

<span id="page-10-0"></span>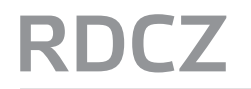

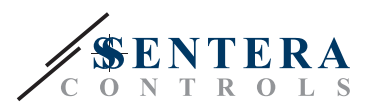

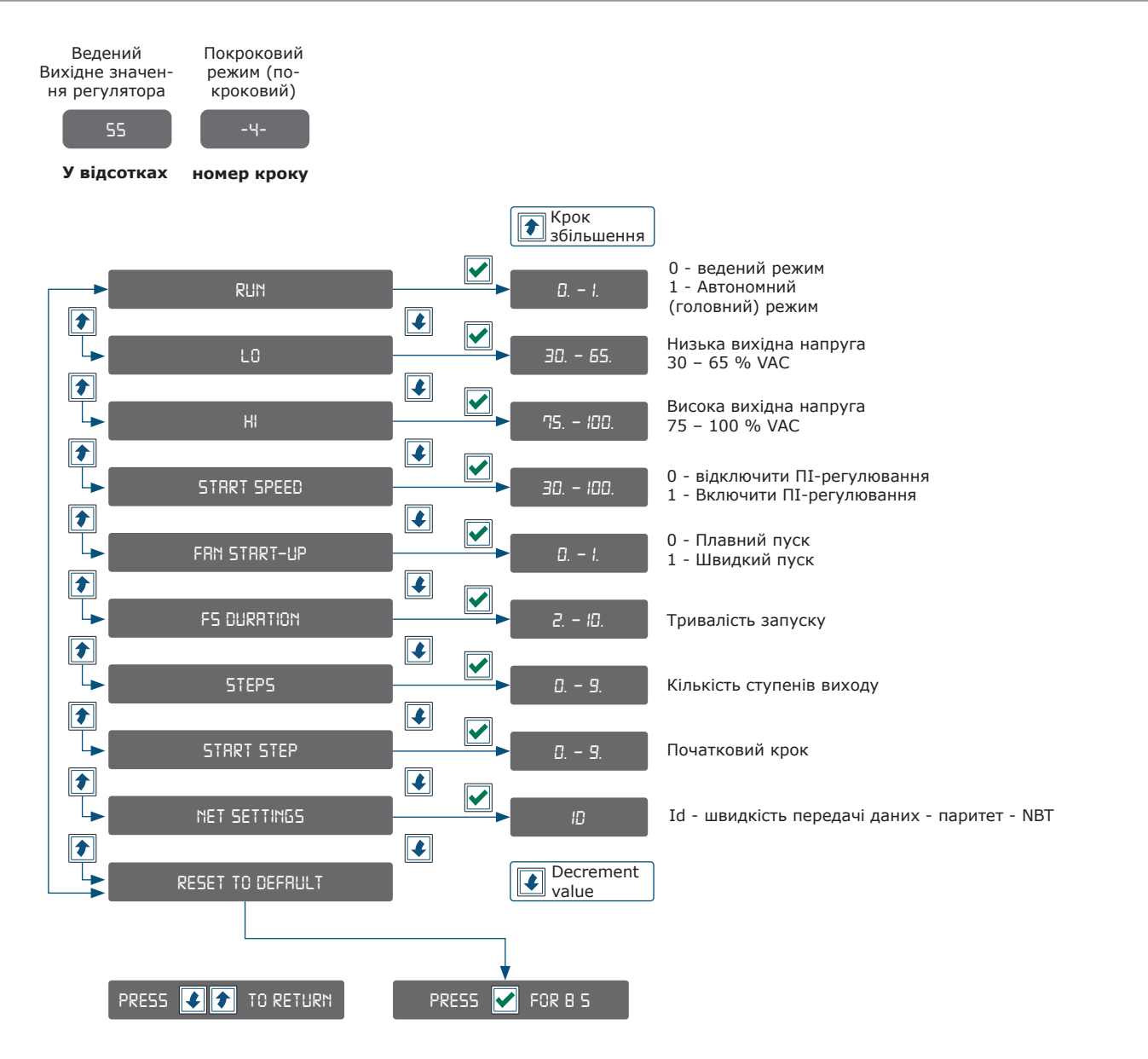

# **ІНДИКАЦІЯ ДИСПЛЕЯ**

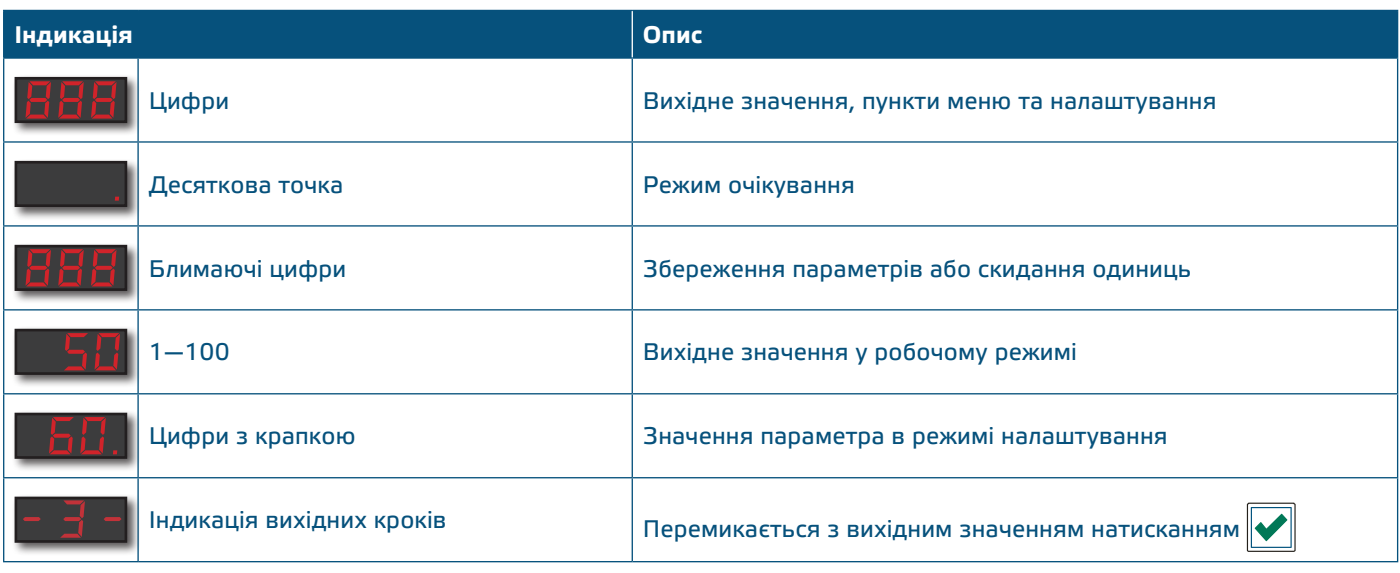

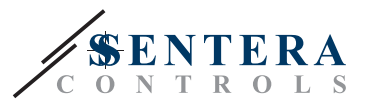

## <span id="page-11-0"></span>**ПЕРЕВІРКА ПРИСТРОЮ ПІСЛЯ МОНТАЖУ**

Коли ви вперше ввімкнете пристрій, на дисплеї з'явиться "888" протягом 2 секунд. Після цього з'явиться "20", і приєднаний двигун змінного струму буде працювати з мінімальною швидкістю.

Якщо це не так, перевірте з'єднання.

Натисніть і потримайте  $\lceil \cdot \rceil$  кнопку, доки не досягнете максимального значення "100". Двигун змінного струму буде працювати з максимальною швидкістю. Натисніть У кнопку протягом 4 секунд, доки на дисплеї не з'явиться десяткова крапка ".". Контролер RDCZ знаходиться в режимі очікування, а двигун зупиниться.

Якщо це не так, перевірте з'єднання.

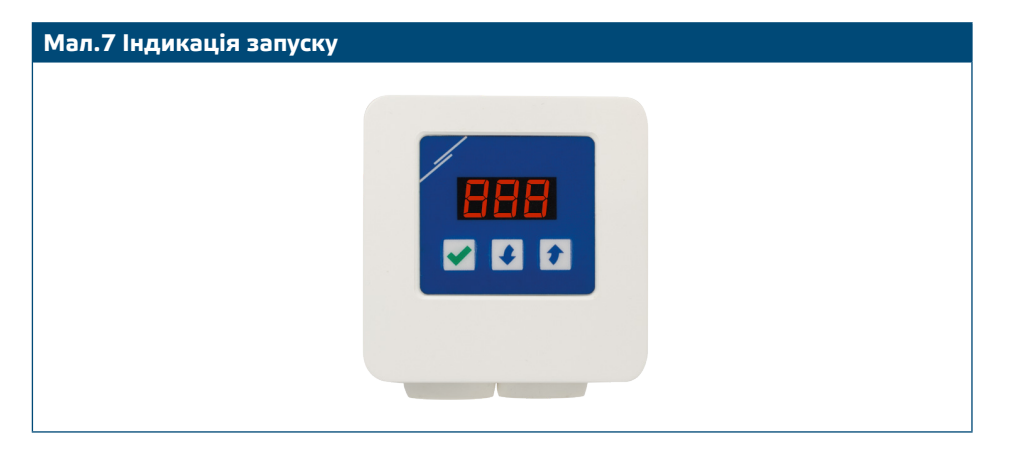

### **ТРАНСПОРТУВАННЯ**

Уникати ударів та екстремальних умов транспортування; Зберігати у оригінальній упаковці.

### **ГАРАНТІЙНА ІНФОРМАЦІЯ ТА ОБМЕЖЕННЯ**

Два роки з дати поставки. Будь-які модифікації або зміни продукту після дати випуску звільняють виробника від відповідальності. Виробник не несе відповідальності за будь-які опечатки та помилки в цих даних.

----------

### **ОБСЛУГОВУВАННЯ**

У нормальних умовах даний виріб не потребує обслуговування. При забруднені протріть сухою або вологою тканиною. У випадку сильного забруднення чистіть неагресивним засобом. У цьому випадку пристрій слід відключити від джерела живлення. Зверніть увагу, що в пристрій не повинна попадати рідина. Підключайте пристрій до живлення тільки коли він повністью сухий.